## *T i t a n 9 0 0 S e r i e s N e t w o r k C o m m u n i c a t i o n P o r t s C o n f i g u r a t i o n*

*The Argus Titan Operator Program utilizes a range of network communication ports to allow interaction between the Argus Server and its respective clients.* 

*This document outlines these networking ports and protocols to facilitate in the setup and configuration of your local and network firewalls and security devices.* 

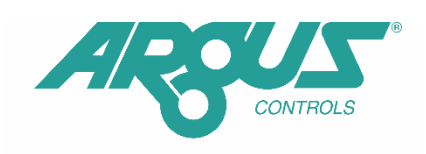

A CONVIRON COMPANY

## *A p p l i c a t i o n s*

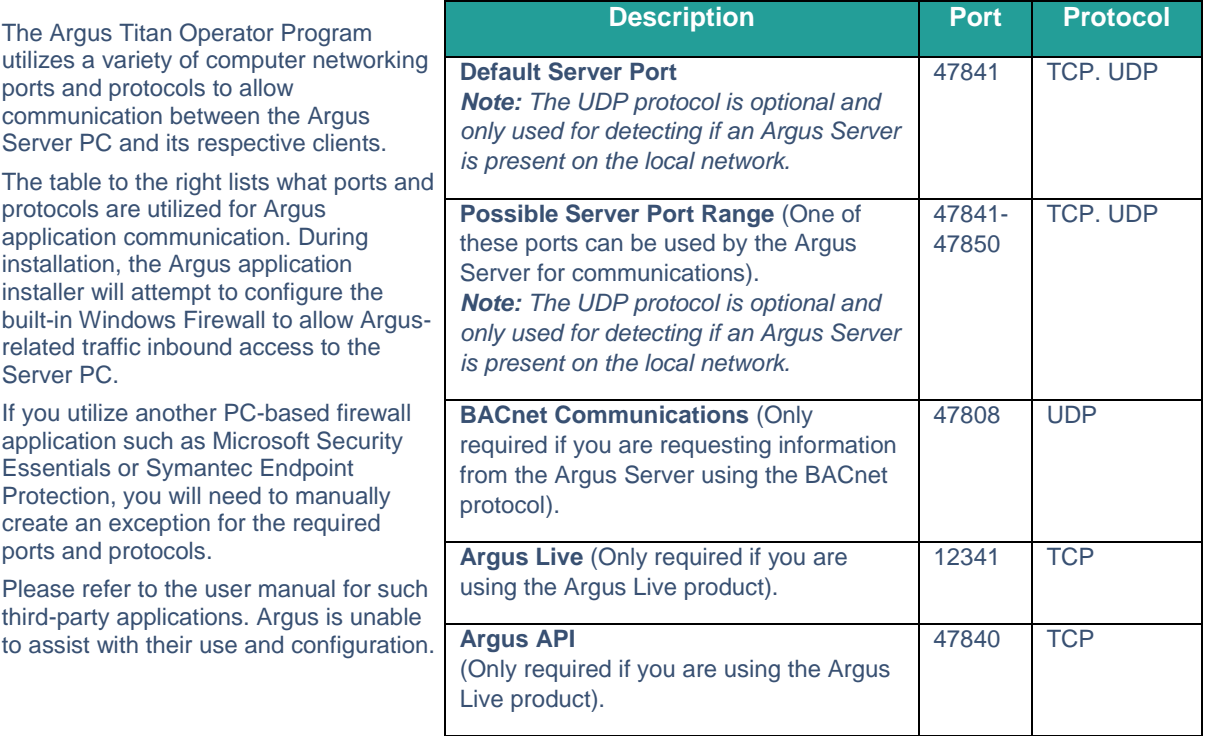

If you plan on allowing access to your Argus Control API using the Argus Client application from a location outside your local network, you will need to configure your router, firewall, or network security appliance with appropriate rules. Because of the wide variety of vendor solutions for networking equipment, Argus is unable to assist you in the setup and configuration of such devices.

Please refer to the user manual for the device itself for instructions on how to allow traffic from the internet to interact with a PC on your network.

Many of the networking devices geared towards small and medium businesses will refer to this as 'port forwarding', as you are forwarding traffic on specific ports (and protocols) from the router (or firewall) to a corresponding port on a local PC (in this case the Argus Server). 'Port Forwarding' can also be referred to as 'Port Mapping' or 'Network Address Translation'.

When connecting to the Argus Server with the Argus Client, please ensure that you select the port number that the server is configured on. In most cases, the default port (47841) is correct.

**PHONE:** 604-538-3531 or 1-888-667-2091 (Canada and the US) - **FAX:** 604-538-4728 - **EMAIL:** argus@arguscontrols.com